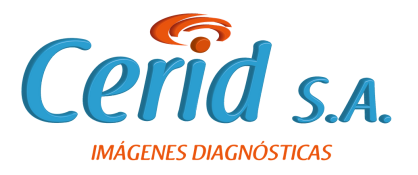

## **Ingrese a www.ceridsa.com y seleccione la opción VER RESULTADOS**

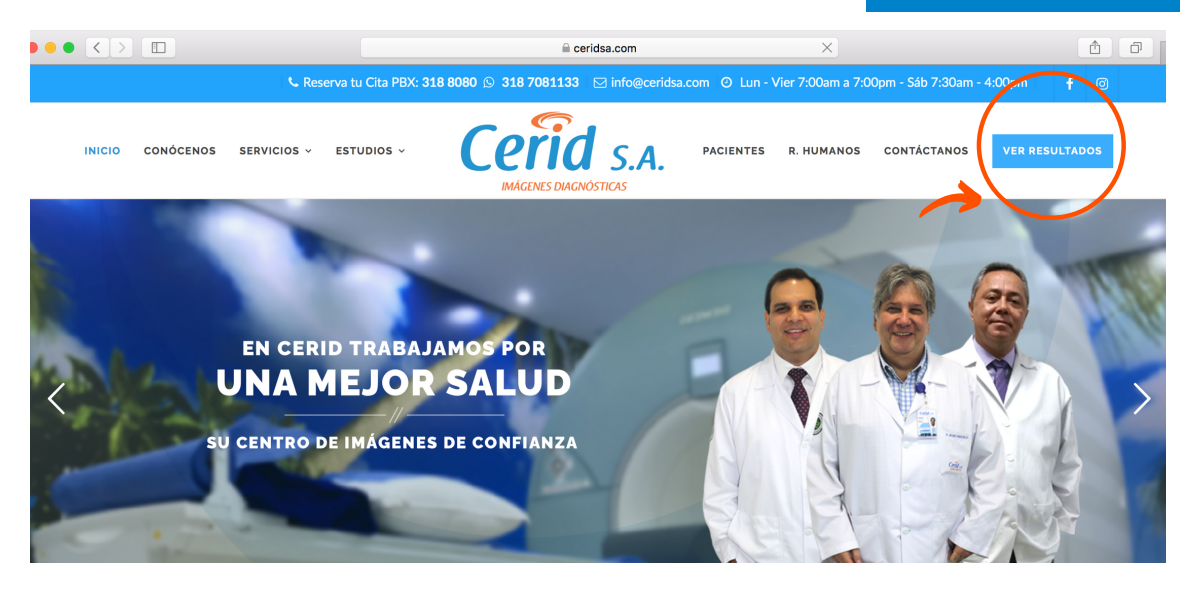

**Digite su número de identificación como usuario y como contraseña sus últimos 4 números de identificación.**

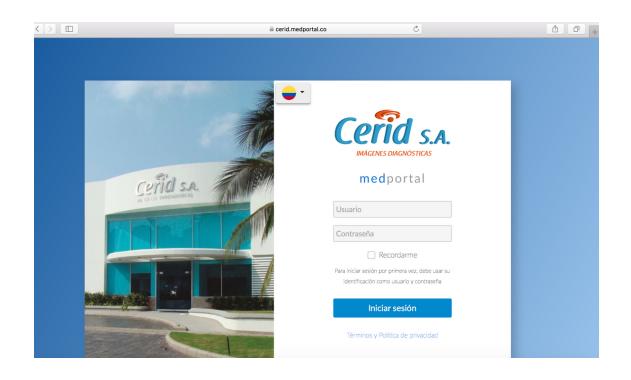

**Usuario: número de identificación Ejemplo: 123456789 Contraseña: últimos 4 números de la identificación Ejemplo: 6789**

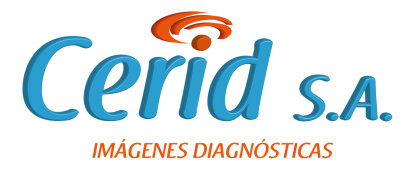

## **Ingrese a sus resultados en linea.**

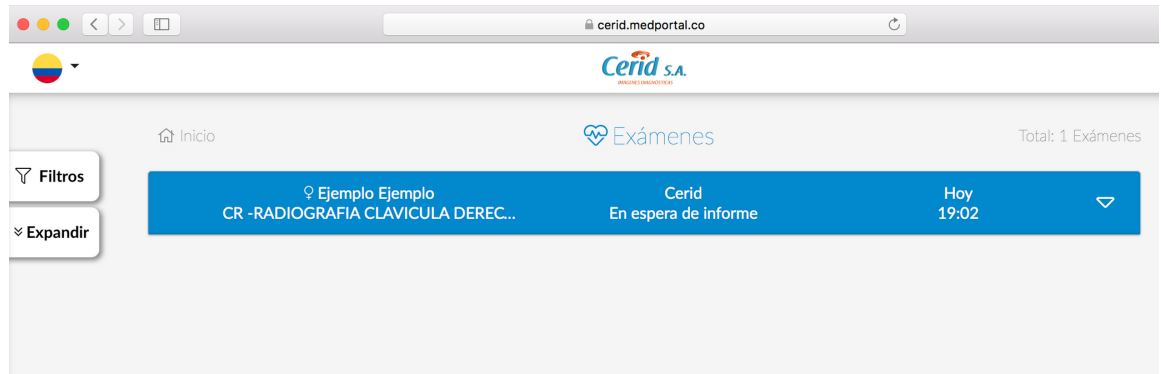

**Podrá encontrar tanto las imágenes como el informe de sus estudios diagnósticos.**

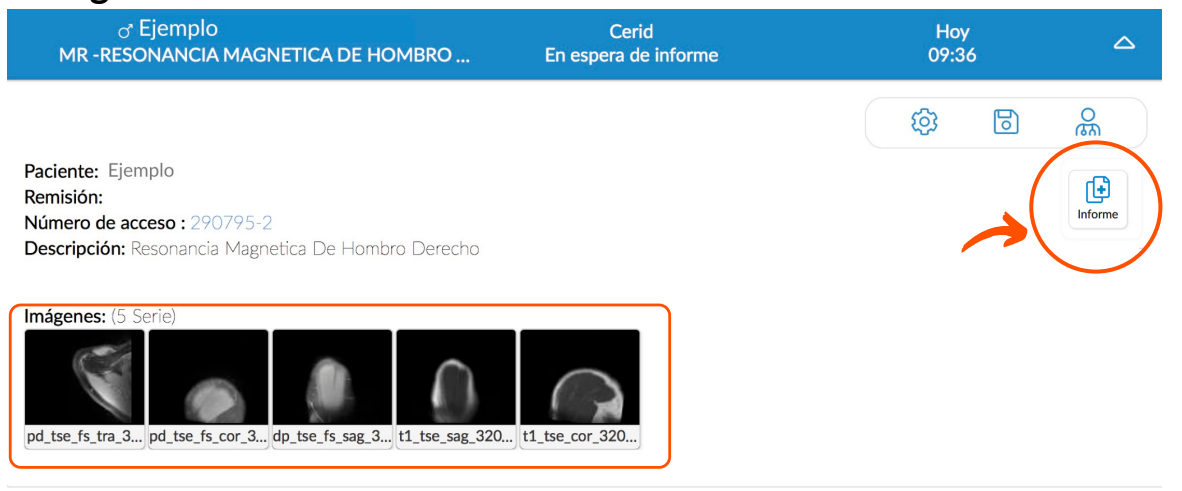

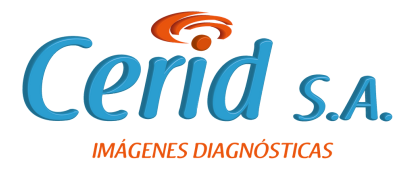

**Podrá compartir sus estudios ingresando el correo electrónico del destinatario, el tiempo que usted decida.**

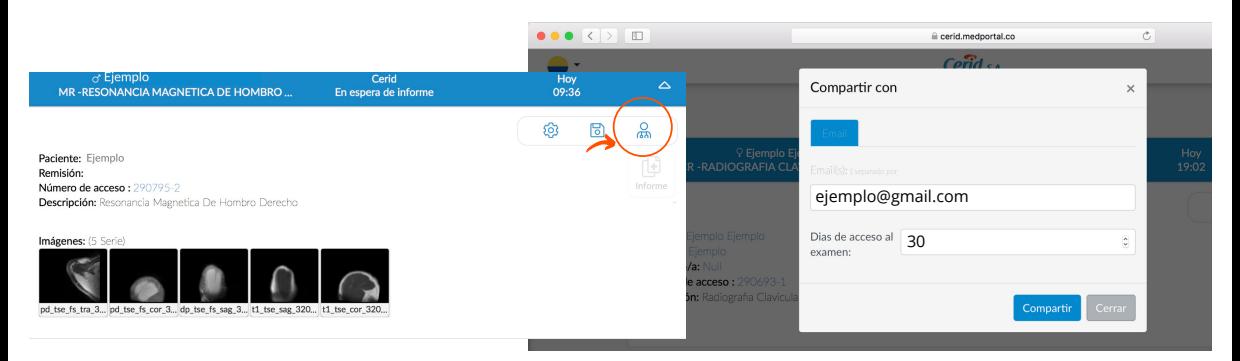

**Recuerde que sus estudios permanecerán en nuestro Medportal durante , si requiere consultarlos después de este tiempo** 3 años**debe comunicarse al siguiente número 3232275990.**

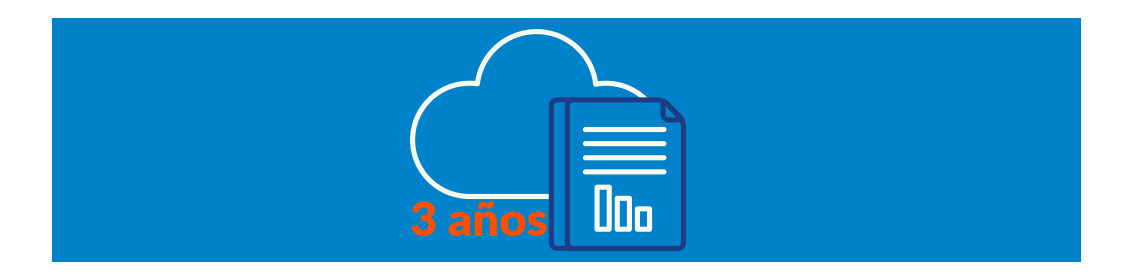